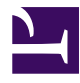

## **ZFS Small Server Configuration**

**Serge Y. Stroobandt**

**Copyright 2015–2017, licensed under [Creative Commons BY-NC-SA](https://creativecommons.org/licenses/by-nc-sa/4.0/)**

**TODO: This document requires a rewrite to reflect the Ansible configuration management currently in use.**

## **Ansible**

A single [Ansible](https://en.wikipedia.org/wiki/Ansible_%28software%29) playbook is used to install the pertaining applications and to manage the configuration files on all my computers, according to their roles. This works much better than apt install scripts and offers ample opportunity for commenting. Some [YAML](https://en.wikipedia.org/wiki/YAML) excerpts of my playbook are shared below.

## **Mount script for SSHFS clients**

Here is a bash script to mount the server through [SSHFS](https://en.wikipedia.org/wiki/SSHFS) on whatever client computer. It gets executed at login, in my case by specifying the script in Xubuntu's Session and Startup  $\rightarrow$  Application Autostart. However, the script can also be run manually, for example after connecting to a mobile network.

```
# !/usr/bin/env bash
mountpoint="/$server/$USER"
options=' -o reconnect -o cache=yes -o kernel_cache -o compression=yes -o
large read'
options+=" -o idmap=file -o uidfile=$HOME/.uidfile -o gidfile=$HOME/.gidfile
-o nomap=ignore"
{ sshfs $server:/home $mountpoint -p 22 $options > /dev/null 2>&1 && echo -e
'\nThe server is now mounted over LAN.\n'; } || \
{ sshfs $roam:/home $mountpoint -p 443 $options && echo -e '\nThe server is
now mounted over WAN.\n'; }
```
The optimisation parameters are from the following [article and tests](http://www.admin-magazine.com/HPC/Articles/Sharing-Data-with-SSHFS). As a requisite, the administrator needs to create a /\$server/\$USER mount point directory for every user on the client system.

## **/etc/ssh/sshd\_config**

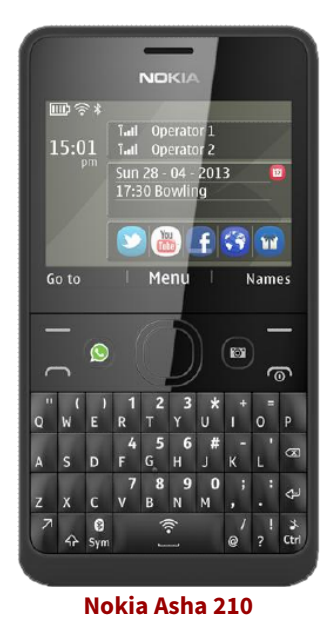

The antiquated [J2ME](https://en.wikipedia.org/wiki/Java_Platform,_Micro_Edition) application [MidpSSH](https://web.archive.org/web/20140210062725/http://www.midpssh.org:80/) for the not so smart but beloved [feature phones](https://en.wikipedia.org/wiki/Feature_phone) is still available from [boostapps.com.](http://boostapps.com/apps/midpssh/) However, recent OpenSSH versions require manually enabling potentially unsafe legacy algorithms and ciphers. Nonetheless, a privacy respecting, virtually undestructible 2.5G mobile SSH terminal with an ergonomic tactile keyboard and 1104 hours standby time on a single battery charge remains to this day [hard to beat…](https://pyra-handheld.com/boards/pages/pyra/)

```
---
- name: 'Legacy support for MidpSSH'
 blockinfile:
   path: /etc/ssh/sshd_config
   insertafter:
   block: |
      # Legacy support for MidpSSH
     KexAlgorithms +diffie-hellman-group1-sha1
     HostKeyAlgorithms +ssh-dss
     Ciphers +3des-cbc
      PubkeyAcceptedKeyTypes +ssh-dss
 notify: restart ssh
- meta: flush handlers
```
Note to myself: The [Nokia Asha 210](http://www.gsmarena.com/nokia_asha_210-5417.php) requires MidpSSH [Polling I/O](https://web.archive.org/web/20120520061033/http://www.midpssh.org/wiki/using-settings) and is used with the [linux](https://web.archive.org/web/20120520061033/http://www.midpssh.org/wiki/using-settings) [terminal type.](https://web.archive.org/web/20120520061033/http://www.midpssh.org/wiki/using-settings)

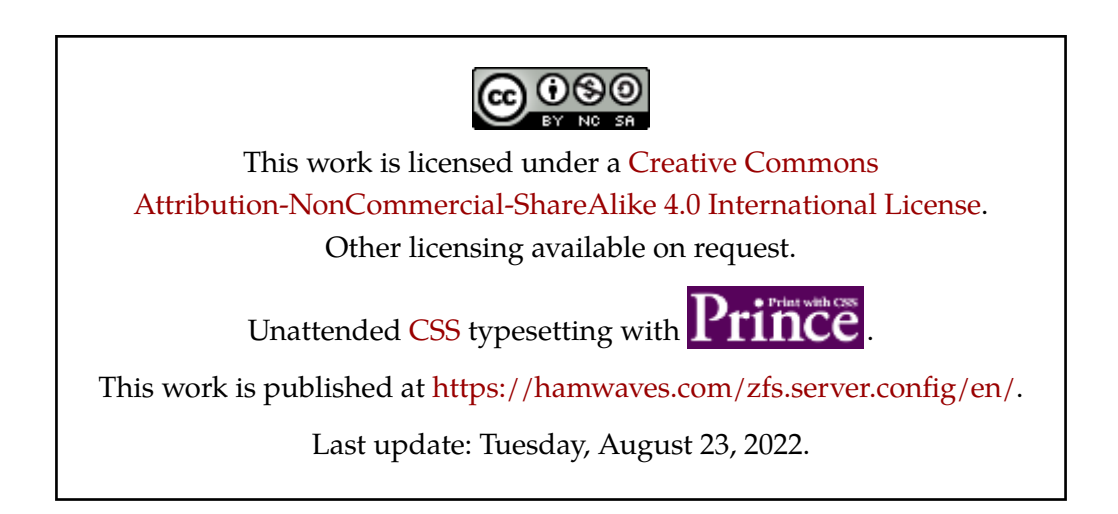